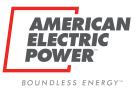

# BPP/BOLT User Guide: CRES Broker Instructions to Manage BPP Users

Ohio Choice Operations February 2023

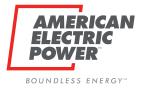

# **Table of Contents**

| BPP  | 1. CRES Broker BPP Viewpg 3-6        |  |  |  |  |  |  |  |
|------|--------------------------------------|--|--|--|--|--|--|--|
|      | 2. BPP Provider User Tabpg 7-14      |  |  |  |  |  |  |  |
|      | 1. Adding Userspg 7-9                |  |  |  |  |  |  |  |
|      | 2. Existing Userspg 10               |  |  |  |  |  |  |  |
|      | 3. Editing Userspg 11-12             |  |  |  |  |  |  |  |
|      | 4. Revoke Userpg 13                  |  |  |  |  |  |  |  |
|      | 3. BPP User Historypg 15-16          |  |  |  |  |  |  |  |
|      |                                      |  |  |  |  |  |  |  |
| BOLT | 4. CRES Broker BOLT Viewpg 17-22     |  |  |  |  |  |  |  |
|      | 5. BOLT Manual Add Userspg 23-31     |  |  |  |  |  |  |  |
|      | 6. BOLT Bulk User uploadpg 32-40     |  |  |  |  |  |  |  |
|      | 7. Manage Users: EDIT/Deletepg 41-42 |  |  |  |  |  |  |  |
|      | 8. Password Managementpg 43-47       |  |  |  |  |  |  |  |
|      |                                      |  |  |  |  |  |  |  |

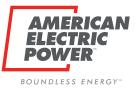

# **BPP Logon Page**

Sign in using your Username and password. Username is email address.

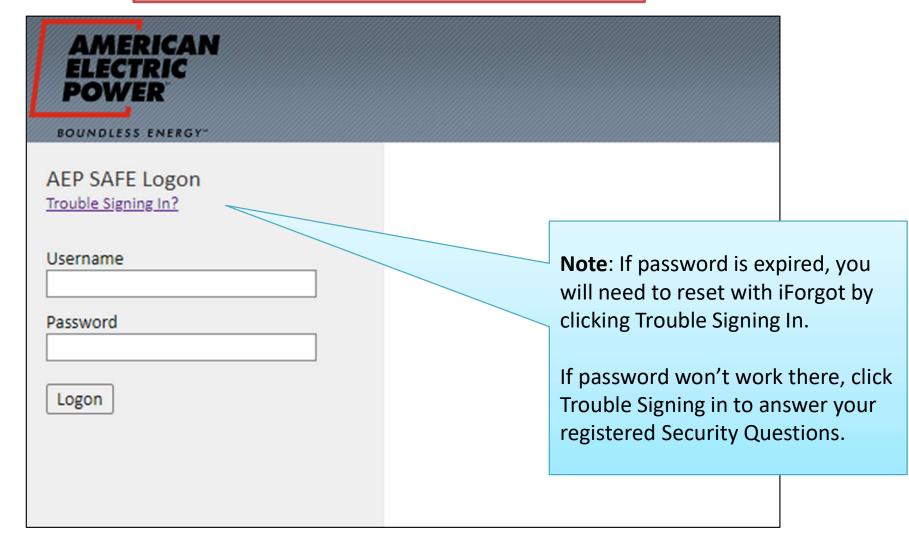

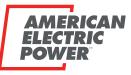

# **CRES Provider Selection Page**

BOUNDLESS ENERGY \*\*\*

CRES Provider Page upon logging into BPP.

| AMERICAN<br>ELECTRIC<br>POWER                     | RATES ALLOT    | MENTS USAGE DATA/REPORTS | ENROL | L FROM YOUR WALLET | SYS ADMIN                                              |
|---------------------------------------------------|----------------|--------------------------|-------|--------------------|--------------------------------------------------------|
| <b>BUSINESS PA</b>                                | RTNER POR      | TAL                      |       |                    |                                                        |
| CRES Provider  ABC ENERGY                         |                | ~                        |       |                    | r name used dur<br>sion at that mom                    |
| CRES Provider name you<br>Note: Users with Multip | Ũ              |                          | 0     | Registrations      | vith Multiple DU<br>will see the nam<br>ey change CRES |
| elect from the dropdov<br>session                 | wn to change a | s needed during          |       |                    |                                                        |

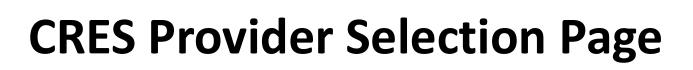

To get back to this page during your session, Click the AEP Logo in the top left of your header.

Note: Multiple Duns users may need to during the session to switch

| AMERICAN<br>ELECTRIC RATES ALLOTMENTS<br>POWER            | USAGE DATA/REPORTS ENROLL FROM YOUR WALLET SYS ADMIN                                                                              |
|-----------------------------------------------------------|----------------------------------------------------------------------------------------------------|
| <b>BUSINESS PARTNER PORTAL</b>                            | Wetcome: Jane Doe (ABC ENERGY)                                                                                                    |
| CRES PROVIDER DEFAULT SELECTION CRES Provider  ABC ENERGY |                                                                                                    |
|                                                           | If you do not need to alter your<br>CRES Provider from this page,<br>Simply click any header to begin<br>session or the Home Icon |

BOUNDLESS ENERGY

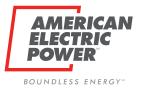

# **CRES Broker BPP Header**

CRES Broker Managing Users is a <u>two</u> step process to gain access to BPP.

Add in BPP (Approval Process)
 Add in BOLT (Role/Password)
 \*\*Can only create CRES USERS\*\*

CRES Brokers will have a new Header: **SYS ADMIN** 

#### **Provider Users:**

Manage Users by Adding, Editing, Revoking access.

#### **Provider Users History:**

User History for all user access under your CRES Provider.

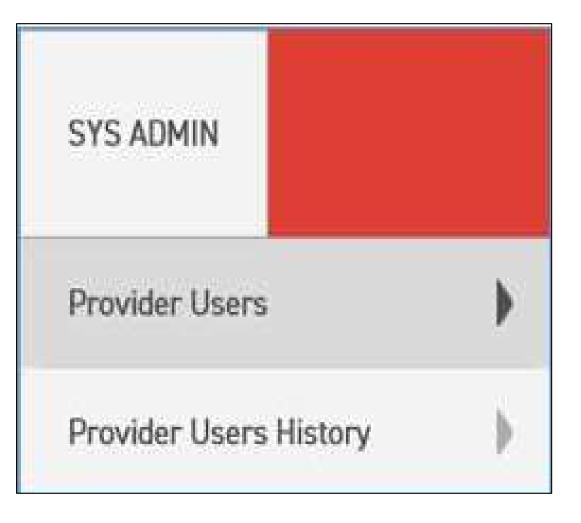

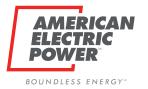

#### **Manager User Page**

| MANAGE USER                                 |   |
|---------------------------------------------|---|
| CRES Provider 🔘                             |   |
| ABC ENERGY                                  | ~ |
| User Status 🕕                               |   |
| <select></select>                           |   |
| User 🕕                                      |   |
|                                             |   |
| Existing Users<br>Search<br>New User<br>Add |   |

Here you can **search** the existing users associated with your CRES Provider.

Status:

- Pending
- Approved
- □ Rejected
- Revoked

Search existing is where you can edit and revoke users

To **ADD** a new user, Click Add Button.

Note: Multiple DUNS can change CRES in dropdown.

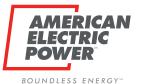

#### **ADD New Users**

|                                |                   | 1               |                                                |                   |
|--------------------------------|-------------------|-----------------|------------------------------------------------|-------------------|
| ADD USER                       |                   |                 | ADD USER                                       |                   |
| CRES Provider                  |                   |                 | CRES Provider 🔘                                |                   |
| ABC ENERGY                     |                   |                 | ABC ENERGY                                     | ~                 |
| User (0)                       | User N            | <b>/IUST BE</b> | User 🕕                                         |                   |
|                                | EMAIL             | ADDRESS.        | FLewis@testbpp.com                             |                   |
| First Name 🕕                   |                   |                 | First Name 🔘                                   |                   |
|                                |                   |                 | Frank                                          |                   |
| Last Name 👔                    |                   |                 | Last Name 🕕                                    |                   |
|                                |                   |                 | Lewis                                          |                   |
|                                |                   |                 | Email Address 🔘                                |                   |
| Email Address 0                |                   |                 | FLewis@testbpp.com                             |                   |
|                                |                   |                 | Comments (1)                                   |                   |
| Comments 🕕                     | Click Link to BOL | Tto             | Adding new user to ABC Energy                  |                   |
|                                |                   |                 |                                                |                   |
| <u></u>                        | perform same A    | DD steps.       | SU                                             | CCESS or FAIL     |
| Save                           |                   |                 | Save                                           | ssage will appear |
|                                | Note: BOLT does   | <u>not</u>      |                                                |                   |
|                                | work in Internet  | Explorer.       | SUCCESS: The External Provider User saved succ | essfully          |
| Open Bolt Setup (Seperate Tab) |                   |                 | Open Bolt Setup (Seperate Tab)                 | oonary.           |
| <u>Bolt User Setup</u>         |                   |                 | Bolt User Setup                                |                   |

**User field MUST BE EMAIL. Must match email address** 

All requests submitted will be Approved/Rejected by Ohio Choice Operations. Email generates. Note: Multiple Duns users can change CRES Provider dropdown to add user to other CRES Duns<sub>8</sub>

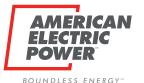

# **Request Emails – approval required**

**OCO Reviewed Status** 

#### **OCO Review Needed**

| Subject: BPP User Approval Request for                             |                | Subject: BPP User Status Updated for                               |
|--------------------------------------------------------------------|----------------|--------------------------------------------------------------------|
| Frank Lewis and Provider ABC Energy                                |                | Frank Lewis and Provider ABC ENERGY                                |
| A BPP User Approval Request has been completed.                    |                | A BPP user status and comment has recently been updated.           |
| Please view the details and comments regarding this update, below. |                | Please view the details and comments regarding this update, below. |
| •User - <u>FLewis@testbpp.com</u>                                  | Comments as to | •User - <u>FLewis@testbpp.com</u>                                  |
| •User Name - Frank Lewis                                           | Status Change  | •User Name - Frank Lewis                                           |
| •Provider - ABC ENERGY                                             |                | •Provider - ABC ENERGY                                             |
| •Email Address - <u>FLewis@testbpp.com</u>                         |                | •Email Address - FLewis@testbpp.com                                |
| •Entitlements - CRESUser                                           |                | •Entitlements - CRESUser                                           |
| •Comments - Adding new user to ABO                                 | С              | •Comments - Approving New BPP                                      |
| Energy                                                             |                | User                                                               |
| •Status - Pending Status of Re                                     | equest         | •Status - Approved                                                 |
| •Update Date - 3/16/2021 10:32:39 AN                               | Л              | •Update Date - 3/16/2021 11:05:16 AM                               |

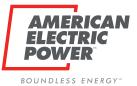

# **Search Existing Users**

Back to Provider Users Header tab, search ALL Users associated with CRES Provider

| MANAGE USER       |                    |               |          |             |        |
|-------------------|--------------------|---------------|----------|-------------|--------|
| CRES Provider (1) |                    |               |          |             |        |
| . ABC ENERGY      | ~                  |               |          |             |        |
| User Status 📵     |                    |               |          |             |        |
| <select></select> |                    |               |          |             |        |
| User 💿            | 1                  |               | EDIT     |             | REVOKE |
|                   |                    |               | this     |             | this   |
| Existing Users    |                    |               | User     |             | User   |
| Search            |                    |               |          |             |        |
|                   |                    | Current statu | S        |             |        |
| New User          |                    | for User      |          |             |        |
| Add               |                    |               |          |             |        |
|                   | -                  |               |          |             |        |
| Provider Name     | User               | Name          | Status   |             |        |
| ABC ENERGY        | FLewis@testbpp.com | Frank Lewis   | Approved | <u>Edit</u> | Revoke |

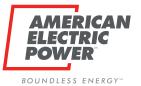

#### **EDIT Users**

| CRES Provider                  |                       |      | CRES Brokers can EDIT                               | User's First and Last   |
|--------------------------------|-----------------------|------|-----------------------------------------------------|-------------------------|
| ABC ENERGY                     |                       |      | Name only                                           |                         |
| User ()                        |                       |      | Note: Multi CRES Duns                               | 0                       |
| FLewis@testbpp.com             |                       |      | the CRES Provider. Mo                               | ving them from one to   |
| First Name                     | 2                     |      | another                                             |                         |
| Frank                          |                       |      |                                                     |                         |
| Last Name 👔                    |                       |      |                                                     |                         |
| Lewis                          |                       |      | Any user update will p                              | ut the user into a      |
| Email Address 🕕                |                       |      | pending status to be re                             | eviewed by OCO          |
| FLewis@testbpp.com             |                       |      |                                                     |                         |
| Comments ()                    |                       |      |                                                     |                         |
|                                |                       |      | Add <b>Comments</b> when<br>that OCO can be well in | <i>,</i> , ,            |
| User Status 🕕                  |                       |      |                                                     | e e                     |
| Approved 🖌                     |                       |      | their decision to Appro                             | ve of Reject            |
|                                |                       |      | NEW: CRES Brokers car                               | n EDIT a Povokod usor   |
| Save                           |                       |      |                                                     |                         |
|                                |                       |      | to re-active their acces                            | s. Review still needed. |
|                                | Click Link to BOLT to | nor  | form same EDIT steps                                |                         |
| Open Bolt Setup (Seperate Tab) |                       | per  |                                                     |                         |
| Bolt User Setup                | to Bolt User.         |      |                                                     |                         |
|                                |                       |      |                                                     |                         |
|                                | Note: BOLI does no    | t wo | rk in Internet Explorer.                            |                         |

11

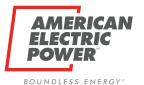

# **Request Emails – approval required**

**OCO Reviewed Status** 

#### **OCO** Review Needed

| Subject: BPP User Update Request for          |                | Subject: BPP User Status Updated for                     |
|-----------------------------------------------|----------------|----------------------------------------------------------|
| Frank Lewis and Provider ABC ENERGY           |                | Frank Lewis and Provider ABC ENERGY                      |
| A BPP User Update Request has been completed. |                | A BPP user status and comment has recently been updated. |
| Please view the details and comments          |                | Please view the details and comments                     |
| regarding this update, below.                 |                | regarding this update, below.                            |
| •User - <u>FLewis@testbpp.com</u>             | Comments as to | •User - <u>FLewis@testbpp.com</u>                        |
| •User Name - Frank Lewis                      | Status Change  | •User Name - Frank Lewis                                 |
| •Provider - ABC ENERGY                        |                | •Provider - ABC ENERGY                                   |
| •Email Address - FLewis@testbpp.com           |                | •Email Address - FLewis@testbpp.com                      |
| •Entitlements - CRESUser                      |                | •Entitlements - CRESUser                                 |
| •Comments - i'm bringing frank back           |                | •Comments - approving Frank                              |
| •Status - Pending                             |                | •Status - Approved                                       |
| •Update Date - 3/16/2021 11:17:20 AM          | M              | •Update Date - 3/16/2021 1:53:22 PM                      |
|                                               |                |                                                          |

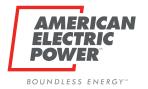

#### **Revoke Users**

| REVOKE USER                    |                 |                                            | ack to Provider Users Header tab, search<br>LL Users associated with CRES Provider               |
|--------------------------------|-----------------|--------------------------------------------|--------------------------------------------------------------------------------------------------|
| CRES Provider (1)              |                 |                                            |                                                                                                  |
| ABC ENERGY                     | ~               |                                            |                                                                                                  |
| User 🕕                         |                 |                                            | CRES Brokers can Revoke Users no longer                                                          |
| FLewis@testbpp.com             |                 |                                            | needing access to BPP for their CRES Provider.                                                   |
| First Name \tag                |                 |                                            |                                                                                                  |
| Frank                          |                 |                                            | No review will be needed. The user's status                                                      |
| Last Name 🕕                    |                 |                                            |                                                                                                  |
| Lewis                          |                 | will simply become <i>Revoked</i> for that |                                                                                                  |
| Email Address 🕕                |                 |                                            | corresponding CRES Provider.                                                                     |
| FLewis@testbpp.com             |                 |                                            |                                                                                                  |
| Revoke                         |                 |                                            | <i>NEW</i> : CRES Brokers can EDIT a Revoked user to re-active their access. Review still needed |
|                                |                 |                                            |                                                                                                  |
| Open Bolt Setup (Seperate Tab) | Click Link to E | BOLT to                                    | perform same Revoke steps to Bolt User.                                                          |
| Bolt User Setup                | Note: BOLT d    | oes <u>not</u>                             | work in Internet Explorer.                                                                       |

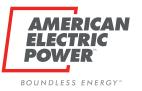

## **Full User Set Up**

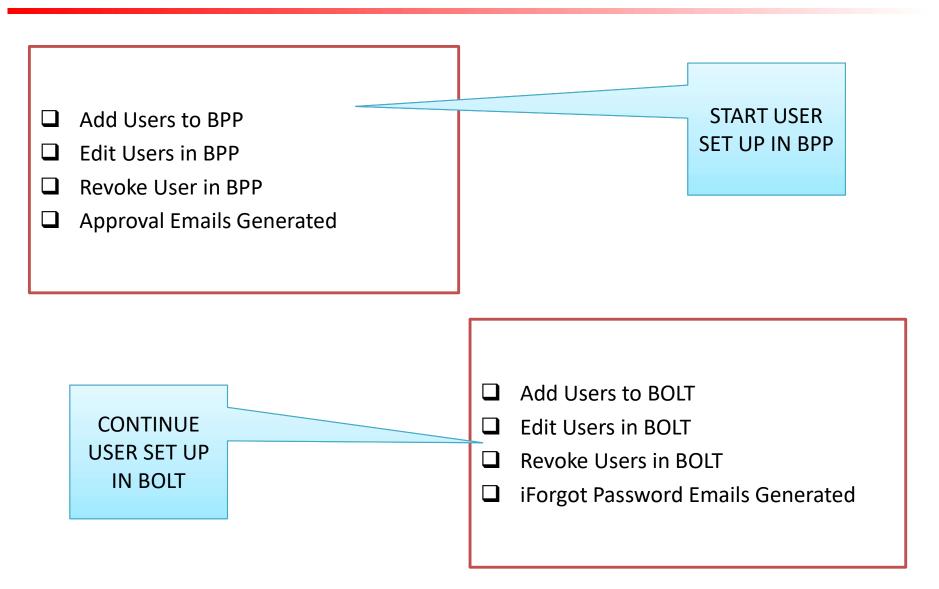

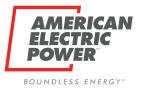

# **User History Page**

Click Provider Users History Header tab, search ALL Users associated with CRES Provider

| USER HISTORY      | Here you can <b>search</b> all status updates for |
|-------------------|---------------------------------------------------|
| CRES Provider     | users associated with your CRES Provider.         |
| ABC ENERGY        | Status:                                           |
| User Status (1)   | Pending                                           |
| <select></select> | Approved                                          |
| User 🕕            | Rejected                                          |
|                   | Revoked                                           |
| Begin Date 🕕      |                                                   |
|                   | You can search by CRES Provider, status,          |
| End Date          | specific user, or dates.                          |
|                   | <b>Note</b> : Multiple DUNS can change CRES in    |
| Users             | dropdown to see others.                           |
| Search            |                                                   |

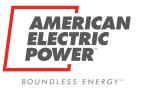

#### **User History**

|                                       |   | USER HISTORY       |   |
|---------------------------------------|---|--------------------|---|
| I searched a specific User to see all |   |                    |   |
| -                                     |   | CRES Provider      |   |
| Request status history.               |   | ABC ENERGY         | ~ |
|                                       |   | User Status        |   |
| Will have a row for adding and        |   | <select></select>  |   |
| updating any user requests submitted. |   | User 🔘             |   |
|                                       | J | FLewis@testbpp.com |   |

| Provider Name | User               | Name        | Role     | Submitted By          |
|---------------|--------------------|-------------|----------|-----------------------|
| ABC ENERGY    | FLewis@testbpp.com | Frank Lewis | CRESUser | JDoe007@testbpp.com · |
| ABC ENERGY    | FLewis@testbpp.com | Frank Lewis | CRESUser | JDoe007@testbpp.com   |

| Updated By          | Update Date | Comments                      | Status   | Action |
|---------------------|-------------|-------------------------------|----------|--------|
| JDoe007@testbpp.com | 3/16/2021   | Adding new user to ABC Energy | Pending  | Add    |
| s233338             | 3/16/2021   | Approving New BPP User        | Approved | Update |

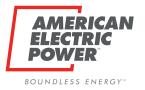

## **Overview - BOLT**

#### NOTE: BOLT DOES <u>NOT</u> WORK IN INTERNET EXPLORER

- □ Google Chrome
- Microsoft Edge

Same login as BPP

- Username is Email
- Password is what you established in iForgot.
- Trouble Signing in will take you to iForgot to reset your password.

**Note**: You previously created security questions upon registering, will aid you when your password doesn't work.

| AMERICAN<br>ELECTRIC<br>POWER<br>BOUNDLESS ENERGY" |  |
|----------------------------------------------------|--|
| AEP SAFE Logon<br>Trouble Signing In?              |  |
| Username                                           |  |
| Password                                           |  |
| Logon                                              |  |
|                                                    |  |
|                                                    |  |

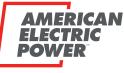

#### **Overview Setup – Companies**

BOUNDLESS ENERGY\*\*

| AMERICAN<br>ELECTRIC<br>POWER                                                                                                    | BOLT AUTH                                    | ENTICATION               |                                                          | į |  |
|----------------------------------------------------------------------------------------------------|----------------------------------------------|--------------------------|----------------------------------------------------------|---|--|
| MANAGED COMPANIES                                                                                                    |                                              |                          |                                                          |   |  |
| MANAGED COMPANIES                                                                                                    |                                              | ABC ENERGY               |                                                          | : |  |
| Search Companies                                                                                                    |                                              | COMPANY ID: ABCNRG_17171 | 171717                                                   |   |  |
| ABC ENERGY                                                                                                    | Employees                                    |                          |                                                          | v |  |
|                                                                                                    | Groups                                       |                          |                                                          | ~ |  |
|                                                                                                    |                                              |                          |                                                          |   |  |
| Company/Companie                                                                                                    | es CRES Broker manages                       |                          |                                                          |   |  |
| •                                                                                                    | egistration Users will have<br>bany for each | C                        | Registered Compan<br>Company ID:<br>AEP Ohio Registratio |   |  |
| Use of this site constitutes acceptance of the AEP Terms and Conditions.<br>American Electric Power Company, Inc. All Rights Reserved.<br>© 1996-2019 |                                              |                          |                                                          |   |  |

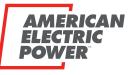

### **Overview Setup – Companies**

BOUNDLESS ENERGY\*\*

| AMERICAN<br>ELECTRIC<br>POWER                                                                                                    | BOLT AUTHENTICATION                                                                                                    | : |  |  |  |  |
|----------------------------------------------------------------------------------------------------|----------------------------------------------------------------------------------------------------|---|--|--|--|--|
| MANAGED COMPANIES                                                                                                    |                                                                                                    |   |  |  |  |  |
| MANAGED (<br>Search Companies<br>ABC ENERGY<br>DEF ENERGY                                                                                             | COMPANIES<br>USers can only exist in BOLT under one<br>Company. IF user belongs in both, you can<br>assign that in your initial BPP Set up. |   |  |  |  |  |
| Use of this site constitutes acceptance of the AEP Terms and Conditions.<br>American Electric Power Company, Inc. All Rights Reserved.<br>© 1996-2019 |                                                                                                    |   |  |  |  |  |

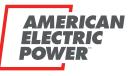

## **Overview Setup – Companies**

BOUNDLESS ENERGY\*\*

| AMERICAN<br>ELECTRIC<br>POWER | BOLT AUTHENTICATION                                                                                                    | ÷.                |
|-------------------------------|----------------------------------------------------------------------------------------------------|-------------------|
| MANAGED COMPANIES             |                                                                                                    |                   |
| MANAGED COMPANIES             | ABC ENERGY<br>COMPANY ID: ABCNRG_1717171717                                                                                                    | BULK IMPORT USERS |
| ABC ENERGY                    | Employees                                                                                                    | REFRESH COMPANY   |
| Sel<br>•                      | Groups<br>ect ellipsis next to company name to launch menu<br>• Option to Import Users in Bulk<br>Option to Refresh Company Information after<br>updating users |                   |
|                               |                                                                                                    |                   |
|                               | Use of this site constitutes acceptance of the AEP Terms and Conditions.<br>American Electric Power Company, Inc. All Rights Reserved.<br>© 1996-2019           |                   |

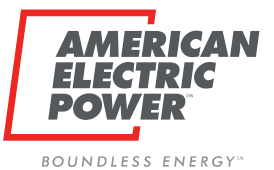

#### **Overview Setup – Users**

| AMERICAN<br>ELECTRIC<br>POWER                                        | BC                 | OLT AUTHENTICATION                                                                                                    |           |                  |
|----------------------------------------------------------------------|--------------------|----------------------------------------------------------------------------------------------------|-----------|------------------|
| MANAGED COMPANIES                                                    |                    |                                                                                                    |           |                  |
| MANAGED COMPANIES                                                    |                    | ABC ENERGY                                                                                                    | 1         | I                |
| Search Companies 👻                                                   |                    | COMPANY ID: ABCNRG_1717                                                                                               | 171717    |                  |
| ABC ENERGY                                                           | Employees          |                                                                                                    |           | ^                |
|                                                                      | Employee List      |                                                                                                    | ٩         | Search X         |
|                                                                      | Email              | First Name                                                                                                    | Last Name | Actions          |
|                                                                      | BSmith@testbpp.com | Bob                                                                                                    | Smith     | :                |
|                                                                      | CJones@testbpp.com | Cathy                                                                                                    | Jones     | :                |
| existing users will be<br>e-loaded under their<br>ssociated Company. |                    |                                                                                                    |           |                  |
|                                                                      |                    |                                                                                                    |           | +                |
|                                                                      |                    |                                                                                                    | 5 rows 👻  | < < 1-2 of 2 > > |
|                                                                      |                    | stitutes acceptance of the AEP Terms and Conditions.<br>ctric Power Company, Inc. All Rights Reserved.<br>© 1996-2019 |           |                  |

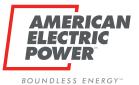

### **Overview Setup – Group**

| AMERICAN<br>ELECTRIC<br>POWER |             | BOLT AUTHENTICATION                                                                                                    | :                          |
|-------------------------------|-------------|----------------------------------------------------------------------------------------------------|----------------------------|
| MANAGED COMPANIES             |             |                                                                                                    |                            |
| MANAGED COMPANIES             |             | ABC ENERGY                                                                                                    | :                          |
| Search Companies 👻            |             | COMPANY ID: ABCNRG_1717171717                                                                                                    |                            |
| ABC ENERGY                    | Employees   |                                                                                                    | Ŷ                          |
|                               | Groups      |                                                                                                    | <u>^</u>                   |
|                               | Groups List |                                                                                                    | Q. Search X                |
| Existing users will be        | Name        | Description                                                                                                    | Actions                    |
| added to their                | CRES User   | User of BPP Application                                                                                                    | :                          |
| appropriate group             | Everyone    |                                                                                                    | 1                          |
| (based on existing            |             |                                                                                                    |                            |
| BPP Roles)                    |             |                                                                                                    |                            |
|                               |             |                                                                                                    | 5 rows 👻  < < 1-2 of 2 > > |
|                               | Use         | of this site constitutes acceptance of the AEP Terms and Conditions.<br>American Electric Power Company, Inc. All Rights Reserved.<br>© 1996-2019 |                            |

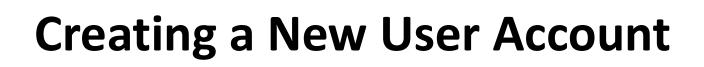

#### Manually add Individual Users

- 1. Create user account (credentials)
  - □ Add user to BOLT
    - (email address = user id)
  - System will automatically send temp password (to register iForgot)
- 2. Assign role within Business Partner Portal (BPP)
  - Add user to appropriate Group or vice versa

#### **Bulk Upload Users**

- Create user accounts (credentials)
  - □ Add users to BOLT spreadsheet

(email address = user id)

- System will automatically send temp password (to register iForgot)
- 2. Assign role within Business Partner Portal (BPP)
  - Add user to appropriate Group or vice versa

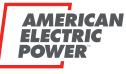

BOUNDLESS ENERGY.

| AMERICAN<br>ELECTRIC<br>POWER                                                                                                    | BOLT A             | UTHENTICATION                                |           | :                         | :  |
|----------------------------------------------------------------------------------------------------|--------------------|----------------------------------------------|-----------|---------------------------|----|
| MANAGED COMPANIES                                                                                                    |                    |                                              |           |                           |    |
| MANAGED COMPANIES                                                                                                    |                    | ABC ENERGY<br>COMPANY ID: ABCNRG_1717171717  |           | i                         |    |
| ABC ENERGY                                                                                                    | Employees          |                                              |           | ^                         | ]  |
|                                                                                                    | Employee List      |                                              |           | Q Search X                | 22 |
|                                                                                                    | Email              | First Name                                   | Last Name | Actions                   |    |
|                                                                                                    | BSmith@testbpp.com | Bob                                          | Smith     | I                         |    |
|                                                                                                    | CJones@testbpp.com | Cathy                                        | Jones     | i                         |    |
|                                                                                                    |                    | Select + button to add<br>a new user account | 5 rows    | +<br>▼ I< < 1-2 of 2 > >1 |    |
| Use of this site constitutes acceptance of the AEP Terms and Conditions.<br>American Electric Power Company, Inc. All Rights Reserved.<br>© 1996-2019 |                    |                                              |           |                           |    |

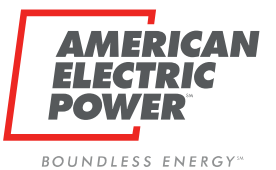

| AMERICAN<br>ELECTRIC<br>POWER    |                    | BOLT AUTHENTICATION        |           |                    |
|----------------------------------|--------------------|----------------------------|-----------|--------------------|
| MANAGED COMPANIES                |                    |                            |           |                    |
| MANAGED COMPANIES                |                    | ABC ENERGY                 |           | :                  |
| Search Companies 🔹               |                    | COMPANY ID: ABCNRG_1717171 | 717       |                    |
| ABC ENERGY                       | Employees          |                            |           | ^                  |
|                                  | Employee List      | Add New Employee           | ٩         | Search X           |
|                                  | Email              | Email                      | Last Name | Actions            |
|                                  | BSmith@testbpp.com | First Name                 | Smith     | :                  |
| Add the same user                | CJones@testbpp.com | Last Name                  | Jones     | :                  |
| information from BPP:            |                    | SUBMIT CLOSE               |           |                    |
| Email                            |                    |                            |           |                    |
| First Name                       |                    |                            |           |                    |
| Last Name                        |                    |                            |           | Đ                  |
| lick <b>Submit</b> when finished |                    |                            |           |                    |
|                                  |                    |                            | 5rows ★   | I< < 1-2 of 2 > >I |

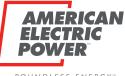

BOUNDLESS ENERGY.

| AMERICAN<br>ELECTRIC<br>POWER                                                                                                    |                    | Successfully added FLewis@testbpp.com to ABC ENERGY × |           | ŧ)                         |  |
|----------------------------------------------------------------------------------------------------|--------------------|-------------------------------------------------------|-----------|----------------------------|--|
| MANAGED COMPANIES                                                                                                    |                    |                                                       |           |                            |  |
| MANAGED COMPANIES                                                                                                    |                    | ABC ENERGY                                            |           | 1                          |  |
| Search Companies                                                                                                    |                    | COMPANY ID: ABCNRG_1717171717                         |           |                            |  |
| ABC ENERGY                                                                                                    | Employees          |                                                       |           | ×.                         |  |
| Success or Failed                                                                                                    | Employee List      |                                                       |           | Q Search X                 |  |
| messages will                                                                                                    | Email              | First Name                                            | Last Name | Actions                    |  |
| appear at the top                                                                                                    | BSmith@testbpp.com | Bob                                                   | Smith     | :                          |  |
| with every action.                                                                                                    | CJones@testbpp.com | Cathy                                                 | Jones     | :                          |  |
|                                                                                                    | FLewis@testbpp.com | Frank                                                 | Lewis     | I                          |  |
|                                                                                                    | -                  |                                                       |           |                            |  |
|                                                                                                    |                    |                                                       |           |                            |  |
|                                                                                                    |                    |                                                       |           | •                          |  |
|                                                                                                    |                    |                                                       |           | 5 rows 👻  < < 1-3 of 3 > > |  |
| Use of this site constitutes acceptance of the AEP Terms and Conditions.<br>American Electric Power Company, Inc. All Rights Reserved.<br>© 1996-2019 |                    |                                                       |           |                            |  |

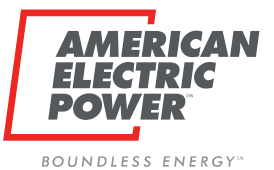

| AMERICAN<br>ELECTRIC<br>POWER |             | BOLT AUTHENTICATION                                                                                                    | :                          |
|-------------------------------|-------------|----------------------------------------------------------------------------------------------------|----------------------------|
| MANAGED COMPANIES             |             |                                                                                                    |                            |
| MANAGED COMPANIES             |             | ABC ENERGY                                                                                                    | I                          |
| Search Companies 👻            |             | COMPANY ID: ABCNRG_1717171717                                                                                                    |                            |
| ABC ENERGY                    | Employees   |                                                                                                    | ~                          |
|                               | Groups      |                                                                                                    | <u> </u>                   |
|                               | Groups List |                                                                                                    | Q Search X                 |
|                               | Name        | Description                                                                                                    | Actions                    |
| All Companies are set up      | CRES User   | User of BPP Application                                                                                                    | 1                          |
| with a CRES User group        | Everyone    |                                                                                                    | :                          |
| and an Everyone group.        |             |                                                                                                    |                            |
| lote: CRES Brokers can        |             |                                                                                                    |                            |
| only add CRES Users.          |             |                                                                                                    | 5 rows 🕶  < < 1-2 of 2 > > |
|                               | Use         | e of this site constitutes acceptance of the AEP Terms and Conditions.<br>American Electric Power Company, Inc. All Rights Reserved.<br>© 1996-2019 |                            |

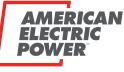

BOUNDLESS ENERGY.

| AMERICAN<br>ELECTRIC<br>POWER |             | BOLT AUTHENTICATION                                                                                                    | 1                      |
|-------------------------------|-------------|----------------------------------------------------------------------------------------------------|------------------------|
| MANAGED COMPANIES             |             |                                                                                                    |                        |
| MANAGED COMPANIES             |             | ABC ENERGY                                                                                                    | ÷                      |
| Search Companies 👻            |             | COMPANY ID: ABCNRG_1717171717                                                                                                    |                        |
| ABC ENERGY                    | Employees   |                                                                                                    | Ŷ                      |
|                               | Groups      |                                                                                                    | ^                      |
|                               | Groups List |                                                                                                    | Q Search X             |
|                               | Name        | Description                                                                                                    | Actions                |
|                               | CRES User   | User of BPP Application                                                                                                    | 1                      |
|                               | Everyone    |                                                                                                    | MODIFY GROUP MEMBERS   |
|                               | -           | osis next to CRES User to launch menu<br>up Members (add Users to their group)<br>and                                                            | ws ❤  < < 1-2 of 2 > > |
|                               | Use o       | f this site constitutes acceptance of the AEP Terms and Conditions.<br>American Electric Power Company, Inc. All Rights Reserved.<br>© 1996-2019 |                        |

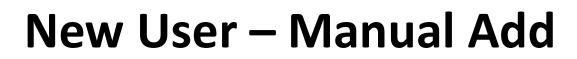

BOUNDLESS ENERGY.

ELEC

POWE

AMERICAN

T P I C

| AMERICAN<br>ELECTRIC<br>POWER |             |                                                         | 3Smith@testbpp.com to CF                         | N               |                        | 1       |
|-------------------------------|-------------|---------------------------------------------------------|--------------------------------------------------|-----------------|------------------------|---------|
| MANAGED COMPANIES             |             |                                                         |                                                  |                 |                        |         |
| MANAGED COMPANIES             |             |                                                         |                                                  | ABC ENERGY      |                        | :       |
| Search Companies 👻            |             | Add/Remove Users of                                     | Group                                            | 17              | 717                    |         |
| ABC ENERGY                    | Employees   | Users List                                              | <b>Q</b> Searc                                   | h ×             |                        | ~       |
|                               | Groups      | ld                                                      | First Name                                       | Last Name       |                        | ^       |
|                               | Groups List | BSmith@testbpp.com                                      | Bob                                              | Smith           | Q. Search              | ×       |
|                               | Name        | CJones@testbpp.com                                      | Cathy                                            | Jones           |                        | Actions |
|                               | CRES User   |                                                         |                                                  | I               |                        | :       |
| A modal will appear with      | Everyone    |                                                         |                                                  |                 |                        | 1       |
| all of the possible Users for |             | 5                                                       | 5rows ∓  <                                       | < 1-2 of 2 > >1 |                        |         |
| your company                  |             |                                                         |                                                  | CLOSE           |                        |         |
|                               |             |                                                         |                                                  |                 | 5 rows ★ ]< < 1-2 of 2 | > >1    |
| Select the appropriate        | -           |                                                         |                                                  |                 |                        |         |
| User to add to CRES User      |             | Use of this site constitutes a<br>American Electric Pov | icceptance of the AEP<br>ver Company, Inc. All I |                 |                        |         |
|                               |             |                                                         | © 1996-2019                                      |                 |                        |         |

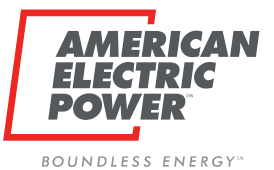

| AMERICAN<br>ELECTRIC<br>POWER | B                  | OLT AUTHENTICATION                                                                                                    |           |                                                                            | ŧ          |
|-------------------------------|--------------------|----------------------------------------------------------------------------------------------------|-----------|----------------------------------------------------------------------------|------------|
| MANAGED COMPANIES             |                    |                                                                                                    |           |                                                                            |            |
| MANAGED COMPANIES             |                    | ABC ENERGY<br>COMPANY ID: ABCNRG_1717171717                                                                                 |           |                                                                            | I          |
| ABC ENERGY                    | Employees          |                                                                                                    |           |                                                                            | ā.         |
|                               | Employee List      |                                                                                                    |           | Q Search                                                                   | ×          |
|                               | Email              | First Name                                                                                                    | Last Name |                                                                            | Actions    |
|                               | BSmith@testbpp.com | Bob                                                                                                    | Smith     |                                                                            |            |
|                               | CJones@testbpp.com | Cathy                                                                                                    | Jones     |                                                                            | i.         |
|                               | FLewis@testbpp.com | Frank                                                                                                    | Lewis     |                                                                            | • •        |
| •                             | •                  | o New User to launch mer<br>embers (add Role to User)                                                                       |           | EDIT     MODIFY GROUP     DELETE     VIEW EMPLOYE     rows • 1< < 1-3 of 3 | EE DETAILS |
|                               |                    | constitutes acceptance of the AEP Terms and Conditions.<br>Electric Power Company, Inc. All Rights Reserved.<br>© 1996-2019 |           |                                                                            |            |

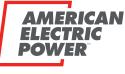

BOUNDLESS ENERGY.

| AMERICAN<br>ELECTRIC<br>POWER<br>MANAGED COMPANIES |                    | Successfully and | dded FLewis@testbpp.com to CRES User                                                      | ×         |              | 1                  |
|----------------------------------------------------|--------------------|------------------|-------------------------------------------------------------------------------------------|-----------|--------------|--------------------|
| MANAGED COMPANIES                                  |                    |                  | ABC                                                                                       | ENERGY    |              | i                  |
| Search Companies 👻                                 |                    | Add/Remove Group | o Memberships                                                                             | 17        |              |                    |
| ABC ENERGY                                         | Employees          | Groups           | Q Search                                                                                  | ×         |              | *                  |
|                                                    | Employee L         | Name             |                                                                                           |           | c            | <b>Q</b> Search X  |
| A modal will appear                                |                    | CRES User        |                                                                                           | _         | Last Name    | Actions            |
| with all of the possible                           | mith@testbpp.con   |                  |                                                                                           |           | Smith        | :                  |
| groups for your                                    | CJones@testbpp.con |                  |                                                                                           |           | Jones        | :                  |
| company                                            | FLewis@testbpp.con |                  |                                                                                           |           | Lewis        | :                  |
|                                                    |                    |                  | 5 rows 👻 🛛 < 🔍 1-2                                                                        | of 2 > >1 | Note: All us | sers are           |
| Select the CRES User                               |                    |                  |                                                                                           | CLOSE     |              | lly added to       |
|                                                    |                    |                  |                                                                                           |           | the "Everyc  | one" group.        |
|                                                    |                    |                  |                                                                                           |           | stowa 🔺      | 15 5 153.01.5 > 71 |
|                                                    |                    |                  | ites acceptance of the AEP Terms an<br>c Power Company, Inc. All Rights Re<br>© 1996-2019 |           |              |                    |

Bulk upload allows CRES Brokers to create accounts for multiple employees (of the same company) at once.

IERICAN

BOUNDLESS ENERGY"

- File must be in CSV or Excel format (extensions .csv, .xlsx, .xls).
- Column headers must be present.

| •        |               | רע ד ט ד ט       | 💼 Bulk Upload | Template  | Q     | Search She          | et 🕛 🗸    |
|----------|---------------|------------------|---------------|-----------|-------|---------------------|-----------|
| 1        | Home Insert F | Page Layout Form | ulas Data R   | leview Vi | ew    |                     | 🛂 Share 🔨 |
| P        | Paste V Font  | Alignment Numb   | ronnat as     | ſable ▼   | Cells | <b>Q</b><br>Editing |           |
| A3       | ‡ × ✓         | $f_X$            |               |           |       |                     |           |
| /        | A             | В                | С             | D         | E     | F                   | G H       |
| 1        | Email         | First Name       | Last Name     |           |       |                     |           |
| 2        |               | _                |               |           |       |                     |           |
| 3        |               | -                |               |           |       |                     |           |
| 4<br>5   |               |                  |               |           |       |                     |           |
| 6        |               |                  |               |           |       |                     |           |
| 7        |               |                  |               |           |       |                     |           |
| 8        |               |                  |               |           |       |                     |           |
| 9        |               |                  |               |           |       |                     |           |
| 10       |               |                  |               |           |       |                     |           |
| 11       |               | _                |               |           |       |                     |           |
| 12       |               |                  |               |           |       |                     |           |
| 13<br>14 |               |                  |               |           |       |                     |           |
| 15       |               |                  |               |           |       |                     |           |
| 16       |               |                  |               |           |       |                     |           |
| 17       |               |                  |               |           |       |                     |           |
| 18       |               |                  |               |           |       |                     |           |
| 19       |               |                  |               |           |       |                     |           |
| 20       |               |                  |               |           |       |                     |           |
| 21       |               |                  |               |           |       |                     |           |
| 22       |               |                  |               |           |       |                     |           |
| -        | ▶ Sheet1      | +                |               |           |       |                     |           |
| 1        | Boody         |                  |               |           |       |                     | + 100%    |
|          | Ready         |                  |               | 1111      |       |                     | + 100%    |

BOUNDLESS ENERGY

H

DO

AMERICAN

Save completed file to your computer

| •        |                   | い・び テ 🗈 в         | ulk Upload Templa | ate Q~ Se  | arch Sheet |                | (i) • |
|----------|-------------------|-------------------|-------------------|------------|------------|----------------|-------|
|          | Home Insert Pa    | age Layout Formu  | ulas Data R       | teview Vie | w          | <b>≗</b> + Sh  | are 🔨 |
| F        | Paste             | Alignment Number  | Format as T       |            | Cells      | Q •<br>Editing |       |
| A        | 5 🗘 X 🗸           | $f_{\mathcal{X}}$ |                   |            |            |                | •     |
|          | A                 | В                 | С                 | D          | E          | F              | G     |
| 1        | Email             | First Name        | Last Name         |            |            |                |       |
| 2        | samtest@test.com  | Sam               | Jones             |            |            |                |       |
| 3        | Petetest@test.com | Pete              | Townsend          |            |            |                |       |
| 4        | jimtest@test.com  | Jim               | Dunges            |            |            |                |       |
| 5        | Johntest@test.com | John              | Markle            |            |            |                |       |
| 6        |                   | ■                 |                   |            |            |                |       |
| 7        |                   |                   |                   |            |            |                |       |
| 8        |                   |                   |                   |            |            |                |       |
| 9        |                   |                   |                   |            |            |                |       |
| 10       |                   |                   |                   |            |            |                |       |
| 11       |                   |                   | 1                 |            |            |                |       |
| 12       |                   |                   |                   |            |            |                |       |
| 13<br>14 |                   |                   |                   |            |            |                |       |
| 14<br>15 |                   |                   | -                 |            |            |                |       |
| 16       |                   |                   |                   |            |            |                |       |
| 17       |                   |                   |                   |            |            |                |       |
| 18       |                   |                   |                   |            |            |                |       |
| 19       |                   |                   |                   |            |            |                |       |
| 20       |                   |                   |                   |            |            |                |       |
|          | Sheet1 -          | +                 |                   |            |            |                |       |
|          | Ready             |                   |                   | I – –      |            | +              | 100%  |

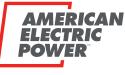

BOUNDLESS ENERGY

| AMERICAN<br>ELECTRIC<br>POWER                                                                                                    | BOLT AUTHENTICATION                     | :                 |  |  |  |  |
|----------------------------------------------------------------------------------------------------|-----------------------------------------|-------------------|--|--|--|--|
| MANAGED COMPANIES                                                                                                    |                                         |                   |  |  |  |  |
| MANAGED COMPANIES                                                                                                    | ABC ENERGY                              |                   |  |  |  |  |
| Search Companies 👻                                                                                                    | COMPANY ID: ABCNRG_1717171717           | BULK IMPORT USERS |  |  |  |  |
| ABC ENERGY                                                                                                    | Employees                               | REFRESH COMPANY   |  |  |  |  |
|                                                                                                    | Groups                                  | ~                 |  |  |  |  |
|                                                                                                    | Select option to<br>"BULK IMPORT USERS" |                   |  |  |  |  |
| Use of this site constitutes acceptance of the AEP Terms and Conditions.<br>American Electric Power Company, Inc. All Rights Reserved.<br>© 1996-2019 |                                         |                   |  |  |  |  |

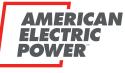

BOUNDLESS ENERGY

| AMERICAN<br>ELECTRIC<br>POWER   | BOLT AUTHENTICATION                                                                                                    | 1)<br>1 |
|---------------------------------|----------------------------------------------------------------------------------------------------|---------|
| MANAGED COMPANIES               |                                                                                                    |         |
| MANAGED COMPANIES               | ABC ENERGY<br>COMPANY ID: ABCNRG_17171717                                                                                                    | :       |
| ABC ENERGY<br>Select "Choose Fi | Employees         Groups         Distructions         Bulk upload allows administrators to create accounts for multiple employees at once.         • File must be in CSV or Excel format (extensions .csv, .xlsx, .xls).         • The trist column should contain email addresses with header "Ernal".         • The trist column should contain the first names with header "First Name".         • The third column should contain last names with header "Last Name".         • The third column should contain last names with header "Last Name".         • Choose File       No file chosen |         |
|                                 | Use of this site constitutes acceptance of the AEP Terms and Conditions.<br>American Electric Power Company, Inc. All Rights Reserved.<br>© 1996-2019                                                                                                    |         |

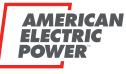

BOUNDLESS ENERGY"

| AMERICAN<br>ELECTRIC<br>POWER                                                                                | BOLT AUTHENTICATION                                                                                                    | ŧ      |
|----------------------------------------------------------------------------------------------------|----------------------------------------------------------------------------------------------------|--------|
| MANAGED COMPANIES                                                                                            |                                                                                                    |        |
| MANAGED COMPANIES                                                                                            | ABC ENERGY<br>COMPANY ID: ABCNRG_17171717                                                                                                    | I      |
| ABC ENERGY                                                                                                   | Employees<br>Bulk Import Users<br>Groups                                                                                                    | *<br>* |
|                                                                                                    | Image: Open       X         Image: Open       X         Image: Open       X <t< th=""><th></th></t<> |        |
| Your computer's file<br>selection window will<br>appear. Locate the file that<br>you saved and select "Open" | <ul> <li>Desktop</li> <li>Docume</li> <li>Downloz</li> <li>Music</li> <li>Pictures</li> <li>File name:</li> <li>Custom Files</li> <li>Open</li> <li>Cancel</li> </ul>                                                                                                    |        |
|                                                                                                    | Use of this site constitutes acceptance of the AEP Terms and Conditions.<br>American Electric Power Company, Inc. All Rights Reserved.<br>© 1996-2019                                                                                                    |        |

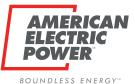

AMERICAN **BOLT AUTHENTICATION** ELECTRIC MANAGED COMPANIES **ABC ENERGY** COMPANY ID: ABCNRG\_1717171717 Employees × ABC ENERGY Bulk Import Users Groups V. Instructions: Bulk upload allows administrators to create accounts for multiple employees at once. • File must be in CSV or Excel format (extensions .csv, .xlsx, .xls). The first column should contain email addresses with header "Email". The second column should contain the first names with header "First Name". The third column should contain last names with header "Last Name". Choose File Bolt - Bulk .... Template.csv IMPORT USERS CANCEL Select **"IMPORT USERS"** Use of this site constitutes acceptance of the AEP Terms and Conditions.

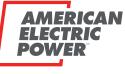

BOUNDLESS ENERGY"

| AMERICAN<br>ELECTRIC<br>POWER                                                                                                    | BOLT A                                                                            | UTHENTICATION                                       |                | 1        |  |  |
|----------------------------------------------------------------------------------------------------|-----------------------------------------------------------------------------------|-----------------------------------------------------|----------------|----------|--|--|
| MANAGED COMPANIES                                                                                                    |                                                                                   |                                                     |                | l la     |  |  |
| MANAGED COMPANIES                                                                                                    |                                                                                   | ABC ENERGY<br>COMPANY ID: ABCNRG_1717171717         |                |          |  |  |
| ABC ENERGY<br>DEF ENERGY                                                                                                    | Employees<br>Employee L Bulk Import Users                                         |                                                     | ٩              | Search X |  |  |
|                                                                                                    | Email 3 Employees added.                                                          |                                                     | Last Name      | Actions  |  |  |
| Message confirms #                                                                                                    | esmith@testbpp.cor<br>Brow 5: Tmiller@testbpp.cor<br>User is invalid, please choo |                                                     | Smith          | :        |  |  |
| of records that were successfully added                                                                                                    | CJones@testbpp.con                                                                | DONE                                                | Jones<br>Lewis | :        |  |  |
| successivity duded                                                                                                    | Jnorth@testbpp.com                                                                | Jack                                                | North          | :        |  |  |
|                                                                                                    | Mshort@testopp.com                                                                |                                                     | Short          | :        |  |  |
| IF any records fail, the system will provide the record<br>details. You will need to either correct the records and<br>upload again or you will need to manually add the users |                                                                                   |                                                     |                |          |  |  |
|                                                                                                    |                                                                                   | r Company, Inc. All Rights Reserved.<br>© 1996-2019 |                |          |  |  |

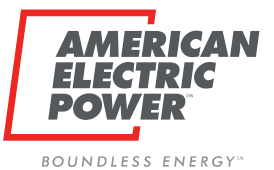

| AMERICAN<br>ELECTRIC<br>POWER | B                  | OLT AUTHENTICATION                                                                                                    |           |                                                                            | ŧ          |
|-------------------------------|--------------------|----------------------------------------------------------------------------------------------------|-----------|----------------------------------------------------------------------------|------------|
| MANAGED COMPANIES             |                    |                                                                                                    |           |                                                                            |            |
| MANAGED COMPANIES             |                    | ABC ENERGY<br>COMPANY ID: ABCNRG_1717171717                                                                                 |           |                                                                            | I          |
| ABC ENERGY                    | Employees          |                                                                                                    |           |                                                                            | ā.         |
|                               | Employee List      |                                                                                                    |           | Q Search                                                                   | ×          |
|                               | Email              | First Name                                                                                                    | Last Name |                                                                            | Actions    |
|                               | BSmith@testbpp.com | Bob                                                                                                    | Smith     |                                                                            |            |
|                               | CJones@testbpp.com | Cathy                                                                                                    | Jones     |                                                                            | i.         |
|                               | FLewis@testbpp.com | Frank                                                                                                    | Lewis     |                                                                            | • •        |
| •                             | •                  | o New User to launch mer<br>embers (add Role to User)                                                                       |           | EDIT     MODIFY GROUP     DELETE     VIEW EMPLOYE     rows • 1< < 1-3 of 3 | EE DETAILS |
|                               |                    | constitutes acceptance of the AEP Terms and Conditions.<br>Electric Power Company, Inc. All Rights Reserved.<br>© 1996-2019 |           |                                                                            |            |

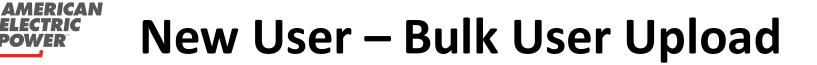

BOUNDLESS ENERGY"

'DIC

ELE

DOWE

| AMERICAN<br>ELECTRIC<br>POWER                      |             |                                                         | Smith@testbpp.com to CRE                                         | No.             |      | :                          |
|----------------------------------------------------|-------------|---------------------------------------------------------|------------------------------------------------------------------|-----------------|------|----------------------------|
| MANAGED COMPANIES                                  |             |                                                         |                                                                  |                 |      |                            |
| MANAGED COMPANIES                                  |             |                                                         |                                                                  | ABC ENERGY      |      | :                          |
| Search Companies 👻                                 | Ad          | d/Remove Users of (                                     | Group                                                            |                 | 1717 |                            |
| ABC ENERGY                                         | Employees   | Users List                                              | <b>Q</b> Search                                                  | ×               |      | *                          |
|                                                    | Groups      | ld                                                      | First Name                                                       | Last Name       |      | ^                          |
|                                                    | Groups List |                                                         | Bob                                                              | Smith           |      | Q Search X                 |
| A modal will appear with all                       | Name        | CJones@testbpp.com                                      | Cathy                                                            | Jones           |      | Actions                    |
| of the possible Users for                          |             |                                                         |                                                                  |                 |      | :                          |
| your company                                       | Everyone    |                                                         |                                                                  |                 |      | 1                          |
|                                                    |             |                                                         | 5 rows 👻 🛛 K                                                     | < 1-2 of 2 > >1 |      |                            |
| Select the appropriate User<br>to add to CRES User |             |                                                         |                                                                  | CLOSE           |      |                            |
|                                                    |             |                                                         |                                                                  |                 |      | Sirows →  < < 1-2 of 2 > > |
|                                                    | ļ           | Jse of this site constitutes a<br>American Electric Pow | cceptance of the AEP T<br>er Company, Inc. All Ri<br>© 1996-2019 |                 |      |                            |

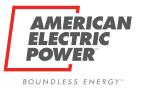

#### **Edit or Delete Users**

| AMERICAN<br>ELECTRIC<br>POWER |             | B                                                                | OLT AUTHENTICATION                                                                                                    |           | 1                                                                                             |
|-------------------------------|-------------|------------------------------------------------------------------|----------------------------------------------------------------------------------------------------|-----------|-----------------------------------------------------------------------------------------------|
| MANAGED COMPANI               | ES          |                                                                  |                                                                                                    |           |                                                                                               |
| MANAGEI<br>Search Companies   | D COMPANIES |                                                                  | ABC ENERGY<br>COMPANY ID: ABCNRG_17171                                                                                        | 71717     | Т                                                                                             |
| ABC ENERGY                    |             | Employees                                                        |                                                                                                    |           | ^                                                                                             |
|                               |             | Employee List                                                    |                                                                                                    |           | Q Search X                                                                                    |
|                               |             | Email                                                            | First Name                                                                                                    | Last Name | Actions                                                                                       |
|                               |             | BSmith@testbpp.com                                               | Bob                                                                                                    | Smith     | 1                                                                                             |
|                               |             | CJones@testbpp.com                                               | Cathy                                                                                                    | Jones     | -                                                                                             |
|                               |             | FLewis@testbpp.com                                               | Frank                                                                                                    | Lewis     | <b>•</b> 1                                                                                    |
|                               | menu: Here  | osis next to User t<br>you can Edit First/<br>or Delete the User | 'Last Name.                                                                                                    | 5 rowa    | EDIT     MODIFY GROUP MEMBERSHIPS     DELETE     VIEW EMPLOYEE DETAILS     IC C 1-3 of 3 > >1 |
|                               |             |                                                                  | constitutes acceptance of the AEP Terms and Conditions.<br>n Electric Power Company, Inc. All Rights Reserved.<br>© 1996-2019 |           |                                                                                               |

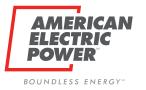

### **Edit or Delete Users**

| Edit User                              | Delete User                                                                     |
|----------------------------------------|---------------------------------------------------------------------------------|
| Update Employee                        | Delete FLewis@testbpp.com?                                                      |
| <sub>Email</sub><br>FLewis@testbpp.com | Are you sure you want to delete this employee?                                  |
| First Name Frank                       | CONFIRM CANCEL                                                                  |
| Last Name<br>Lewis                     |                                                                                 |
| SUBMIT CLOSE                           |                                                                                 |
|                                        | When you complete both actions a Green                                          |
|                                        | When you complete both actions, a Green success message will appear at the top. |

# **Email to New Users**

 When a user is added to Bolt, they will receive an email with a URL Link (TO iForgot, NOT BPP)

BOUNDLESS ENERGY

\*One time use link

- \* Expires after 3 days, if not used
- Password expires after 90 days.
   \*No <u>email</u> notification sent.
   \*Notification in BPP
- You will need to inform employees that their username for is their email address.
- Users must egister with iForgot right away to avoid access issues later.

Person who added the user to Bolt will appear in the email, for contact if needed.

AMERICAN ELECTRIC POWER

#### New AEP Account

An AEP enterprise user account has been created for you.

- . Confirm and register your account using the button below, or copy and paste the URL into your browser.
- This link will automatically log you into iForgot. Please allow time for it to do so.
- This is a <u>one time</u> use link. If the registration process is stopped at <u>anytime</u>, please ask for a new link.

#### AEP iForgot Registration

https://iforgot.aep.com/#/? request=FsKnuurb4nHdENZrhAQbBIKWzup026BMC4PtYQf4oWate4dNcGLoVHzuP5UCXRqev6HZGJLPfarQvUSfOai8OKulmvzCbwR3wddIx11Tsd0s5q7Mu1or5g ALKUUyp4yA03RugGKyxHst34xiKR1d-N2Scp8eSyavXh4YAoZyZfl0Gs1fkcar06oPHYksRsU8uIqmTck6-975iH-eqN4xoFcintmTvIpUuq2BzCQG6iHbFarQJconK0izh SUNARLW5x wZoeUG4-5unu6Zjizt6HaPiLVN1fDKS0K6hUJmivm02NizrBIE7wHILmnPClhVIRCvEG\_AB2d\_Vvuw

#### FAQs:

Q: I have registered my AEP enterprise user account through iEorgot, but I'm not sure how to access the AEP applications I need to do my job. What should I do? A: Reach out to your AEP representative. They can provide URLs and instructions for downloading the appropriate AEP applications.

Q: What should I do if I have forgotten my password? A: Your password can be managed through iForgot. Use the <u>Trouble Signing In?</u> option to recover a forgotten password.

Q: I tried to recover my password through the <u>Trouble Signing In?</u> process, but I keep falling my challenge questions. What should I do?

A: For assistance with any password issues that can't be resolved using the <u>Trouble Signing In?</u> process through <u>iEorgot</u>, contact AEP Admin, AEP Admin Email. or your AEP Representative.

If you believe you have received this email in error, please notify AEP Admin, AEP Admin Email.

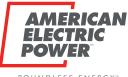

# **iForgot Password Expiring**

BOUNDLESS ENERGY \*\*\*

| Wetcome: CRES User Name (ABC Energy) AIS ↓ Logout       Image: CRES Provider ●         CRES Provider ●       Image: CRES Provider ●         ABC Energy       Image: CRES Provider ●         Max: Current Password Expires in 7 days: 01-31-2023       Image: Creating the expiration date.         Self-Service Password Reset       Image: Creating the expiration date.         BPP notifies you of upcoming password       Image: Creating the expiration date. |                                 |
|----------------------------------------------------------------------------------------------------|---------------------------------|
| ABC Energy Current Password Expires in 7 days: 01-31-2023 To avoid issues: Please log into iForgot, AEP's Self-Service Password Reset Application, before the expiration date. Self-Service Password Reset                                                                                                    |                                 |
| To avoid issues: Please log into iForgot, AEP's Self-Service Password Reset<br>Application, before the expiration date.                                                                                                    |                                 |
| BPP notifies you of uncoming password                                                                                                    |                                 |
| expiration. Clicking the iForgot Link. The<br>following screen should display:<br>On the screen displayed above, in the type                                                                                                    |                                 |
| the email address registered previously<br>with AEP Ohio, and the current password.                                                                                                    |                                 |
| As long as it is <u>BEFORE</u> the expiration date,<br>you can change your password without                                                                                                    | that if such monitoring reveals |
| © 2017 American Electric Power. All Rights Reserved.                                                                                                    |                                 |

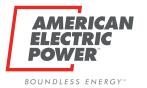

# **iForgot Password Expired**

If you have an acct Registered and you <u>cannot</u> login, Click Trouble Signing In to answer to your Security Questions. \*if you answer wrong too many times, your account will be locked.

| User Id                                                                                                    |
|----------------------------------------------------------------------------------------------------|
| Enter your user id                                                                                                    |
| Password                                                                                                    |
| *****                                                                                                    |
| Login                                                                                                    |
| Trouble Signing In?                                                                                                    |
|                                                                                                    |
| ZED USERS ONLY. Unauthorized users should not attempt to access this system. Individuals using this system are subject to having their<br>corded by system personnel. Anyone using this system expressly consents to such monitoring and is advised that if such monitoring reveals |

If you <u>cannot</u> answer your security questions, then your iForgot account needs reset. A new email URL link will be sent to register in iForgot again.

| AMERICAN<br>ELECTRIC<br>POWER                                                                                                    |
|----------------------------------------------------------------------------------------------------|
|                                                                                                    |
| New AEP Account                                                                                                    |
| An AEP enterprise user account has been created for you.                                                                                                    |
| <ul> <li>Confirm and register your account using the button below, or copy and paste the URL into your browser.</li> <li>This link will automatically log you into <u>iForgot</u>. Please allow time for it to do so.</li> <li>This is a <u>one time</u> use link. If the registration process is stopped at <u>anytime</u>, please ask for a new link.</li> </ul>                                     |
| AEP iForgot Registration                                                                                                    |
| https://foreot.asp.com/#/?<br>request=FiKnuurb4nHdENZthAQbBiKWzup026BMC4PrYQf4oWate4dNcGLoVHzuP5UCXRqev6HZGJLPfarQvUSfOai8OKulmvzCbwR3wddIx11Tsd0s5q7Mu1or5g<br>ALKUVps4x03RugCKyzHa44xtiKR1d-N2Scp88SyarXb4YAoZyZf0C6s1fscar06oPHYkaRsUSuIqmTck6-<br>P75iHt=q0N4SpfcimmTyfbuvG28zcyCocfiH5Pr0J2OzeK0tizh<br>6UNARLW5x_wZqeUGd-5unuqEzfizz6HaPiLVN1fDKSQk9bU/mjvmO2NigrBIE7wHILmnPClhVIRCyEG_AB24_Vvuw |
|                                                                                                    |
| FAQs:                                                                                                    |
| Q: I have registered my AEP enterprise user account through iEorgot, but I'm not sure how to access the AEP applications I need to do my job. What should I do?<br>A: Reach out to your AEP representative. They can provide URLs and instructions for downloading the appropriate AEP applications.                                                                                                   |
| Q: What should I do if I have forgotten my password?<br>A: Your password can be managed through <u>iForgot</u> . Use the <u>Trouble Signing In?</u> option to recover a forgotten password.                                                                                                    |

Q: I tried to recover my password through the <u>Trouble Signing In?</u> process, but I keep falling my challenge questions. What should I do?

A: For assistance with any password issues that can't be resolved using the <u>Trouble Signing In?</u> process through <u>iForgot</u>, contact AEP Admin, AEP Admin Email. or your AEP Representative.

If you believe you have received this email in error, please notify AEP Admin, AEP Admin Email

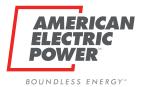

# **Resetting User's iForgot Account**

Resetting an existing user's iForgot account can be done by CRES Broker or AEP Admin Resetting a user's iForgot means it will wipe out their current account and all questions. The user will need to re-enroll all new security questions/answers.

#### \* This is AFTER the USER has found their current iForgot questions do not work

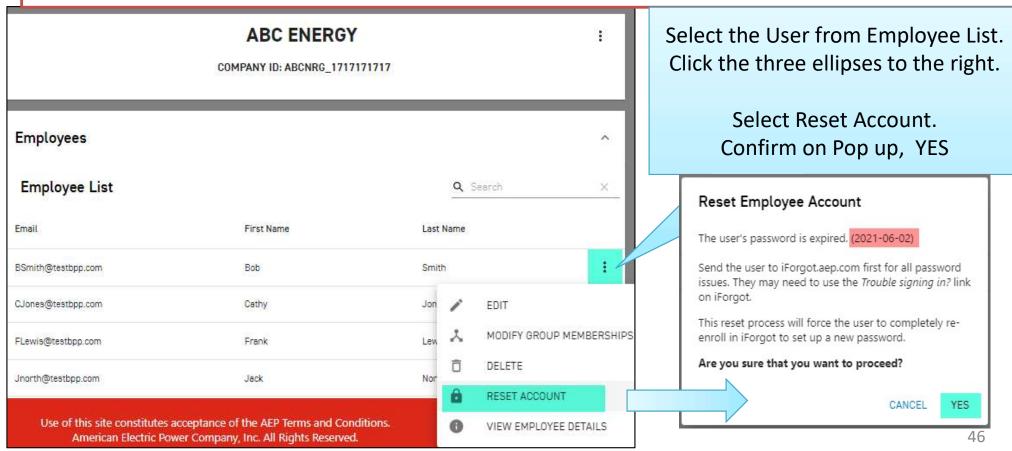

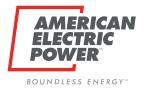

# **Resetting User's iForgot Account**

Once a user has their iForgot Account Reset, they will receive this Email.

#### Email has URL Link (TO iForgot)

\*One time use link

- Expires after 3 days, if not used
- Users MUST complete registration with iForgot entirely to avoid access issues later.
- Password expires after 90 days.
  - \*No email notification sent.
    - \*Notification in BPP

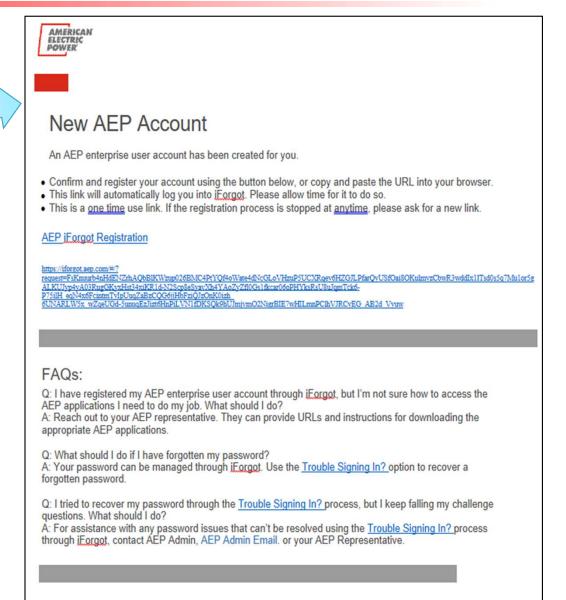